## Dell™ E-Flat パネルスタンド ユーザーズガイド

www.dell.com/jp | support.jp.dell.com

#### メモ、注意、および警告

- シ メモ: メモは、コンピュータを使いやすくするための重要な情報を説明 しています。
- 注意:注意は、ハードウェアの損傷やデータの損失の可能性を示し、そ の危険を回避するための方法を説明しています。
- 警告:物的損害、けが、または死亡の原因となる可能性があることを示 します。

#### \_<br>この文書の情報は、事前のi<br>© 2008 すべての著作権は I<br>Dell Inc の書面に E る記可の この文書の情報は、事前の通知なく変更されることがあります。 **© 2008** すべての著作権は **Dell Inc.** にあります。

Dell Inc. の書面による許可のない複写は、いかなる形態においても厳重に禁じられていま す。

本書に使用されている商標:Dell および DELL ロゴは Dell Inc. の商標です。VESA は Video Electronics Standards Association の登録商標です。

この文書では、上記記載以外の商標および会社名が使用されている場合があります。これ らの商標や会社名は、一切 Dell Inc. に帰属するものではありません。

2008 年 6 月 Rev.A00

## 目次

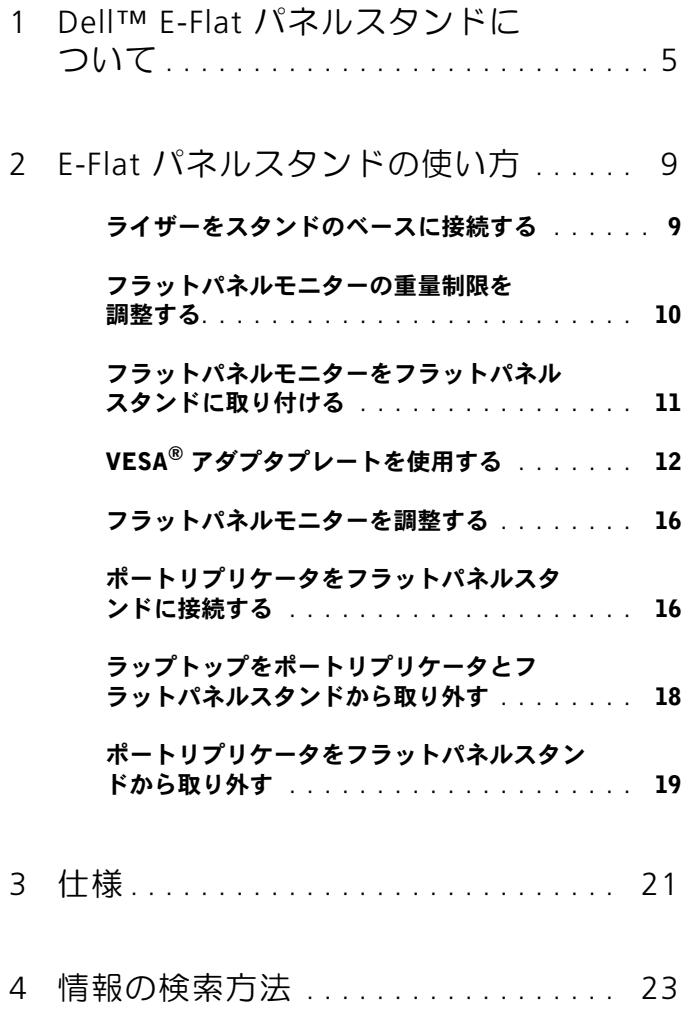

#### 4 | 目次

## <span id="page-4-0"></span>Dell™ E-Flat パネルスタンドに ついて

Dell™ E-Flat パネルスタンドは、次の機器をサポートしています。

- 12.1 ~ 17 インチの Dell E-Family ラップトップ
- Dell E-Port および Dell E-Port Plus ポートリプリケータ
- フラットパネルモニター(最大 24 インチまで)

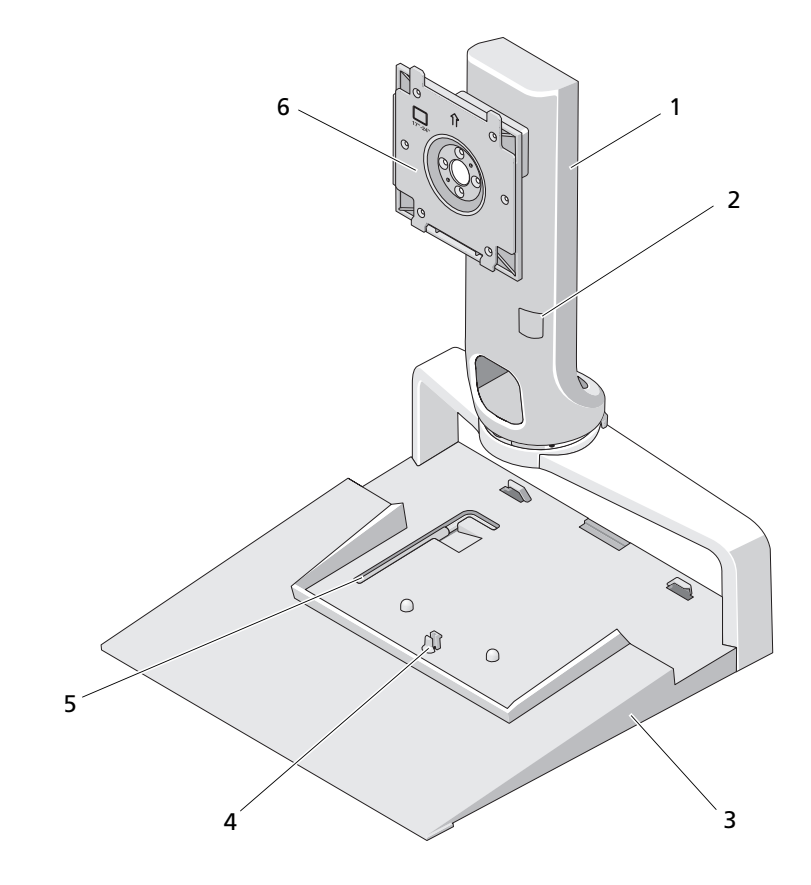

- 
- 
- 
- 1 ライザー 2 モニター重量調整箇所
- 3 ベース 4 ポートリプリケータのリリースタブ
- 5 重量制限調整ツール 6 モニター取り付けプレート

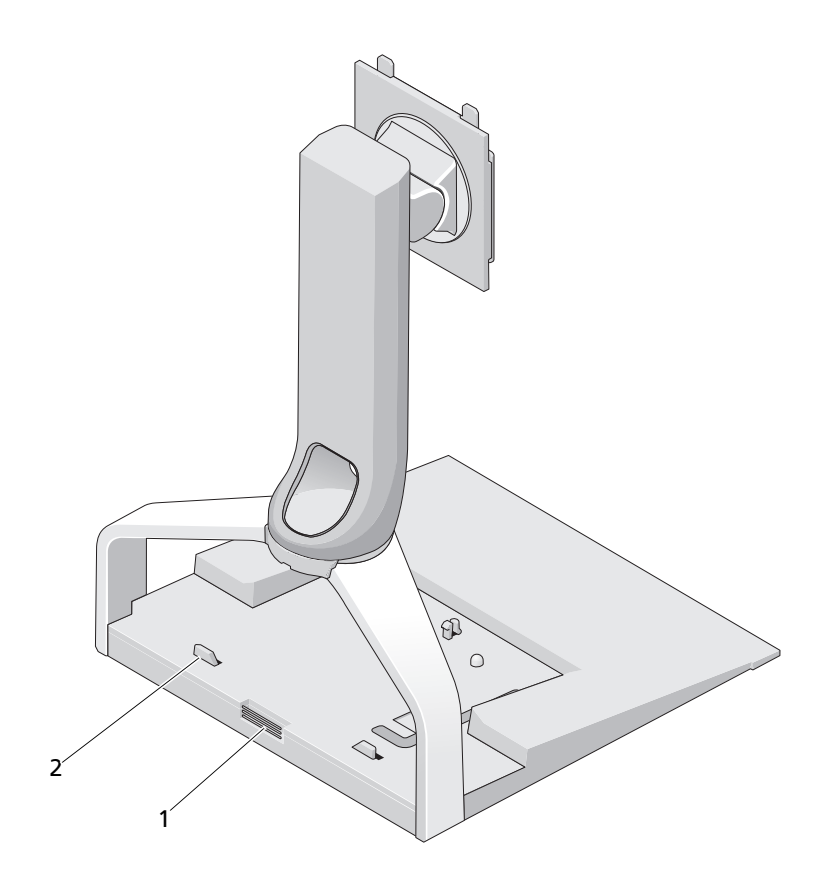

1 ポートリプリケータのリリース ボタン 2 ポートリプリケータのガイドポ スト

#### 8 | Dell™ E-Flat パネルスタンドについて

## <span id="page-8-0"></span>E-Flat パネルスタンドの使い方

#### <span id="page-8-1"></span>ライザーをスタンドのベースに接続する

- 1 ライザーの前部を取り付けスロットに合わせます。
- 2 ライザーを取り付けスロットにスライドさせます。ライザーがスタ ンドのベースに正しくはまると、カチッと音がします。

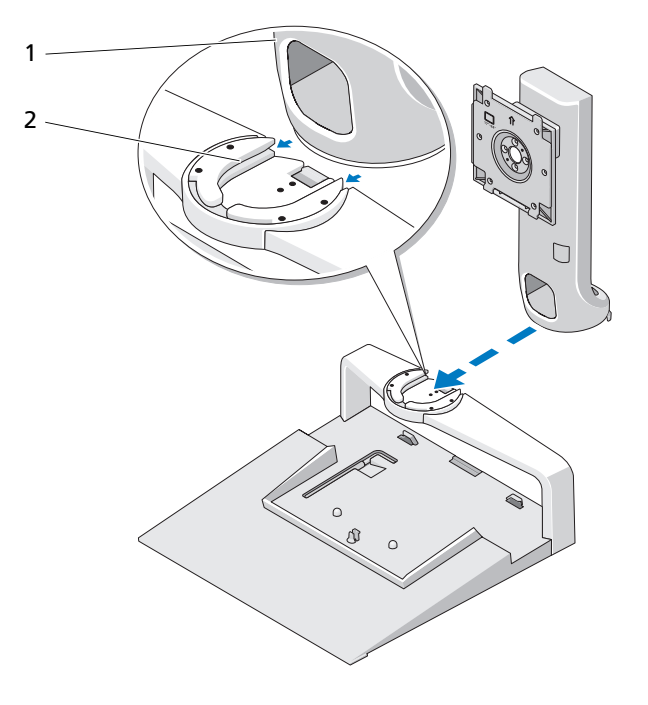

1 ライザー 2 スタンドのベースにある取り付けスロット

#### <span id="page-9-0"></span>フラットパネルモニターの重量制限を調整す る

フラットパネルモニターのデフォルトの重量制限は、17 ~ 20 インチの モニターに合わせて設定されています。お使いのモニターが 20 ~ 24 インチの場合は、フラットパネルスタンドの重量制限の設定を調整して ください。

- 1 フラットパネルスタンドのベースからツールを取り外します。
- 2 取り外したツールを重量制限スロットに挿入します。
- 3 ツールを反時計回りに回して、矢印を 20 ~ 24 インチの設定に合わ せます。

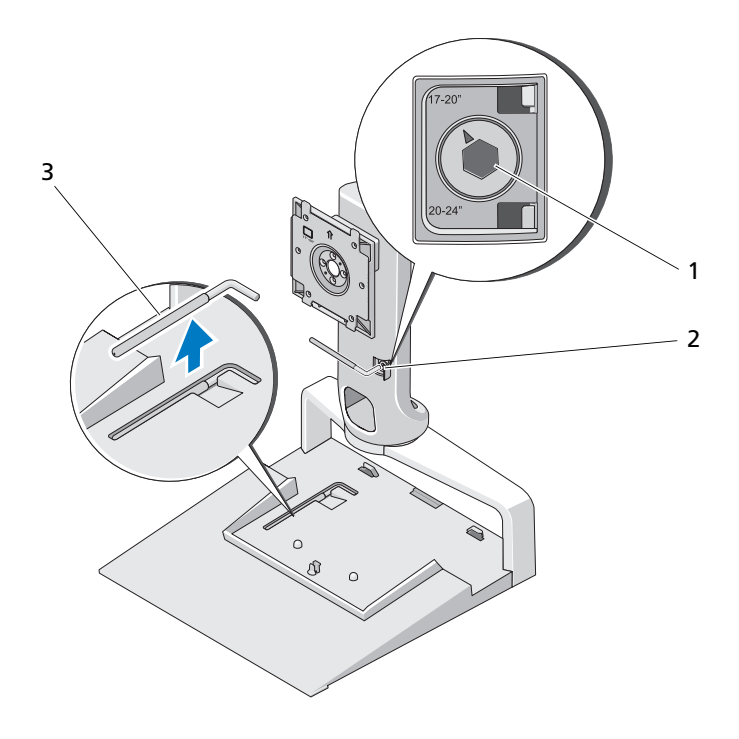

1 重量制限の設定(拡大図) 2 重量制限スロット

3 重量制限調整ツール

#### <span id="page-10-0"></span>フラットパネルモニターをフラットパネルス タンドに取り付ける

- 1 フラットパネルモニターの背面を、ライザーの取り付けプレートに 合わせます。
- 2 フラットパネルモニターを取り付けプレートにスライドさせ、モニ ターを所定の位置に固定させます。

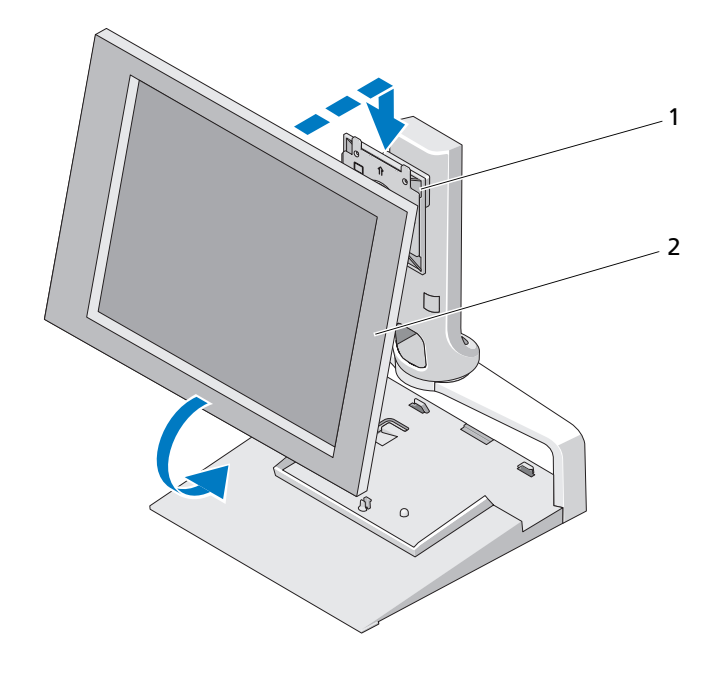

1 取り付けプレート 2 フラットパネルモニター

#### <span id="page-11-0"></span>VESA*®* アダプタプレートを使用する

メモ: VESA アダプタプレートはオプションです。ご購入の詳細について は dell.com/jp を参照してください。

お使いのモニターが取り付けプレートに合わない場合は、VESA アダプ タプレートを使用して、モニターをフラットパネルスタンドに取り付け てください。

1 フラットパネルスタンドの取り付けプレートから、ネジ(4本)を 外します。

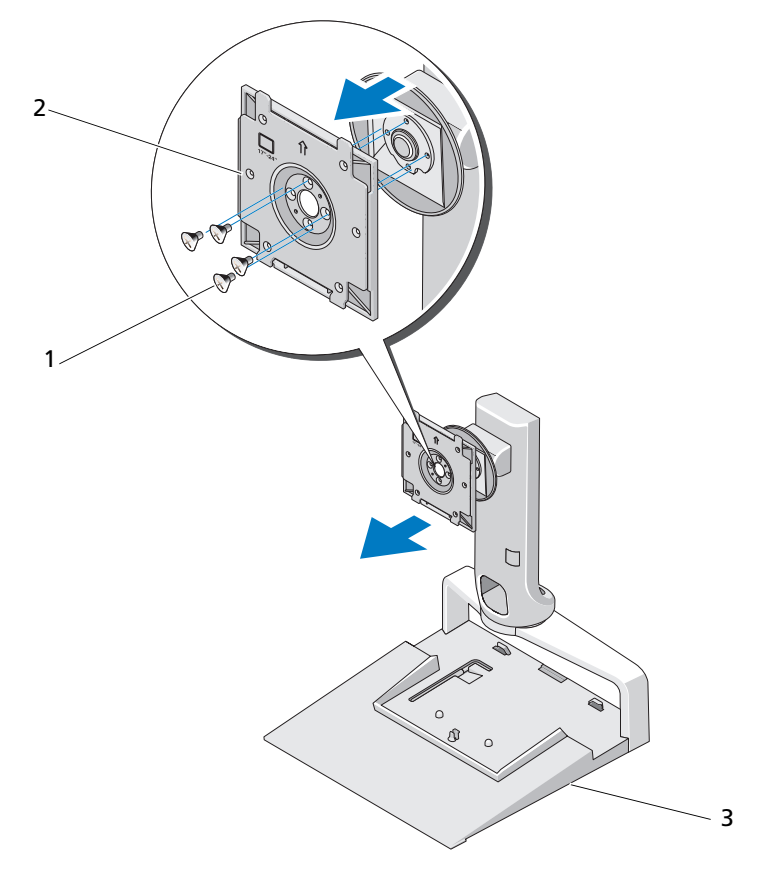

1 ネジ (4) 2 取り付けプレート

- 3 フラットパネルスタンド
- 12 | E-Flat パネルスタンドの使い方

2 VESA アダプタプレートを、付属のネジ(4 本)で取り付けます。

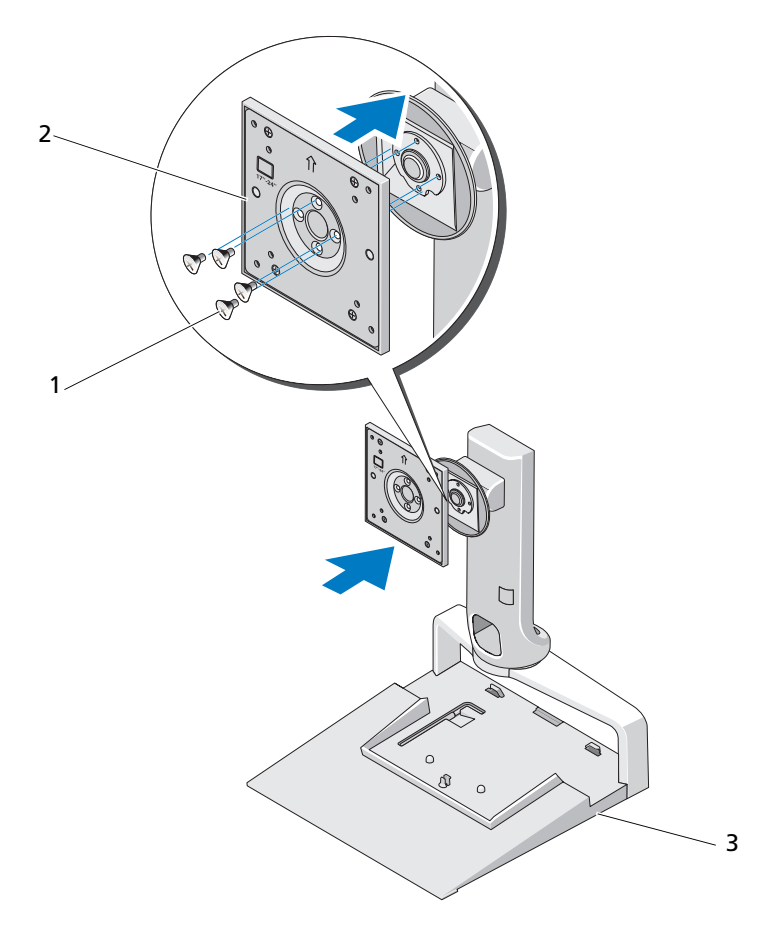

- 1 ネジ (4) 2 VESA アダプタプレート
- 3 フラットパネルスタ ンド
- メモ:フラットパネルモニターによっては、使用されている規格が異な る場合があります。お使いのモニターに以下の情報が該当しない場合は、 モニターに付属のマニュアルを参照してください。

15 インチ以下のモニターの場合:

- a VESA アダプタプレートの穴のうち、プレートの中心に近いもの を 4 つ使用します(各穴を結ぶと 75 mm x 75 mm の大きさにな ります)。
- **b** VESA アダプタプレートで使用しない穴(4つ)にキャップを挿 入します。
- c モニターを VESA アダプタプレートに取り付けます。

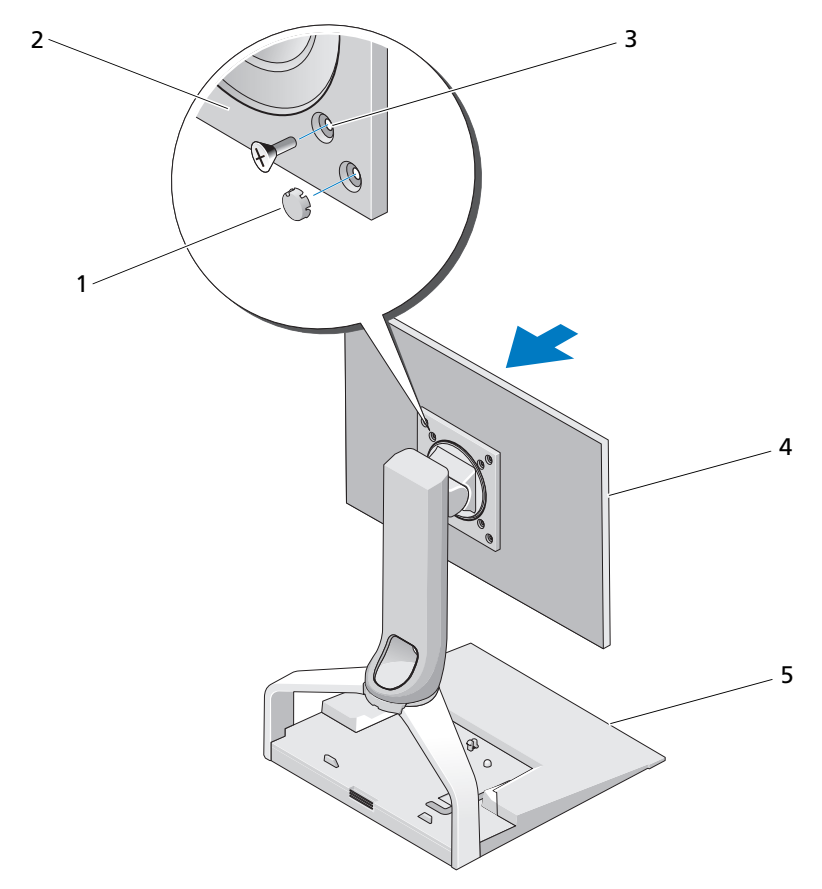

- 
- 3 モニターのサイズが 15 インチ以下の場合 4 に使用するネジ穴 (4)
- 5 フラットパネルスタンド
- 14 | E-Flat パネルスタンドの使い方
- 1 キャップ (4) 2 VESA アダプタプレート

4 フラットパネルモニ ター

- 15 インチを超えるモニターの場合:
- a VESA アダプタプレートの穴のうち、外縁部に近いものを 4 つ使 用します(各穴を結ぶと 100 mm x 100 mm の大きさになりま す)。
- b VESA アダプタプレートで使用しない穴 (4 つ) にキャップを挿<br>入します。
- c モニターを VESA アダプタプレートに取り付けます。

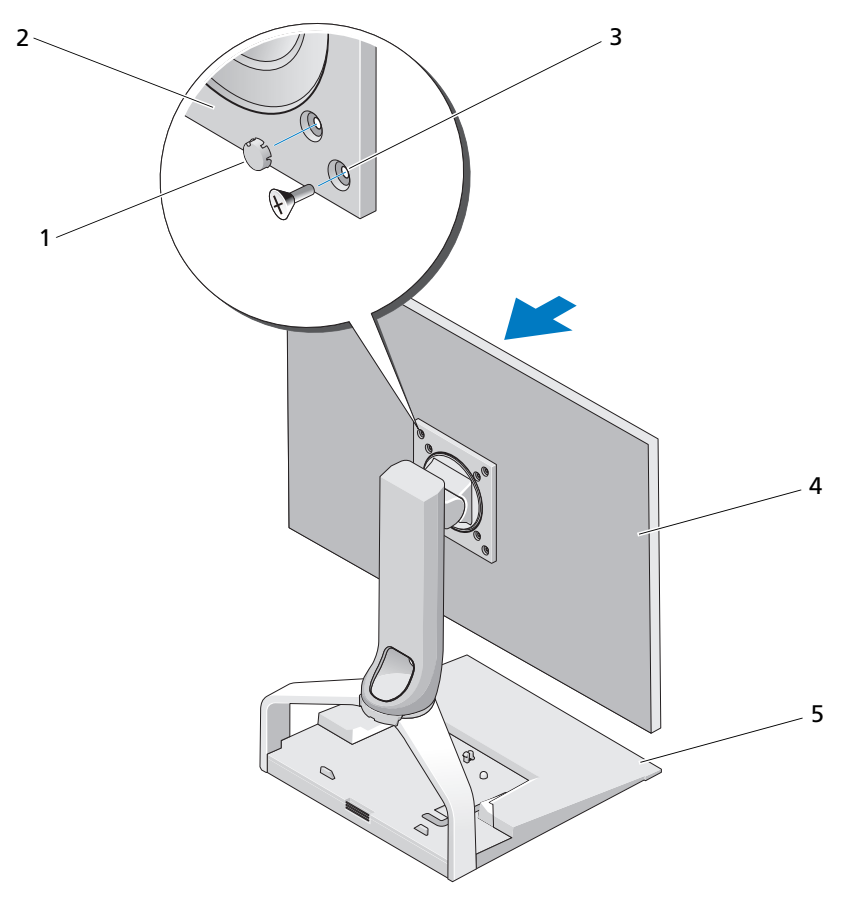

1 キャップ (4) 2 VESA アダプタプレート

- 3 モニターのサイズが 15 インチよりも大 4 フラットパネルモニター きい場合に使用するネジ穴(4)
- 5 フラットパネルスタンド

#### <span id="page-15-0"></span>フラットパネルモニターを調整する

■ 注意: ラップトップをフラットパネルスタンドにドッキングした場合は、 モニターを横向きから縦向きに変更する前にモニターの角度を上げて、 ラップトップの使用に影響がでないようにしてください。

フラットパネルスタンドに取り付けられたモニターを調整するには、次 のようにします。 •

- モニターの角度を上下に調整する
- モニターの高さを上下に調整する
- ニニノ シ高ことエエに調<u>達する</u><br>• モニターの向きを左右に調整する
- ニーン・○PJDUUエロに調<u>走</u>すめ<br>• モニターを横向きまたは縦向きに回転させる

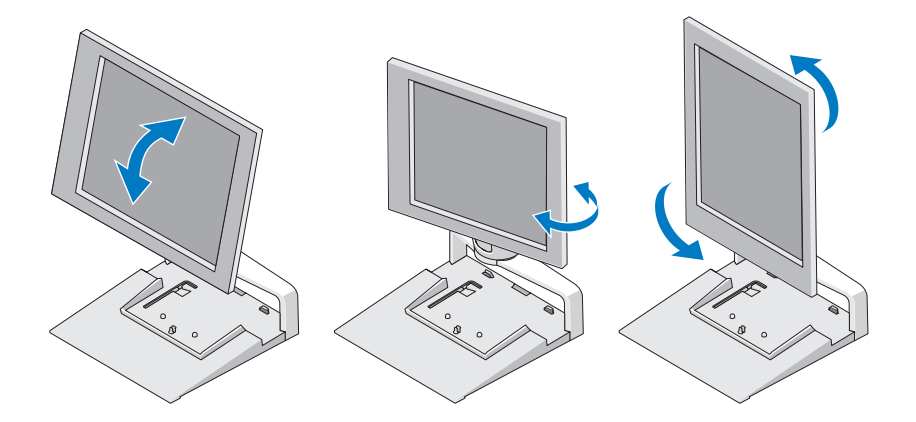

#### <span id="page-15-1"></span>ポートリプリケータをフラットパネルスタン ドに接続する

- 1 ポートリプリケータの前部を少しだけ持ち上げて、ポートリプリ ケータをフラットパネルスタンドの後方にスライドさせ、ガイドポ ストに当たるまで押し込みます。
- 2 ポートリプリケータを押し下げて、フラットパネルスタンドのリ リースタブに固定します。

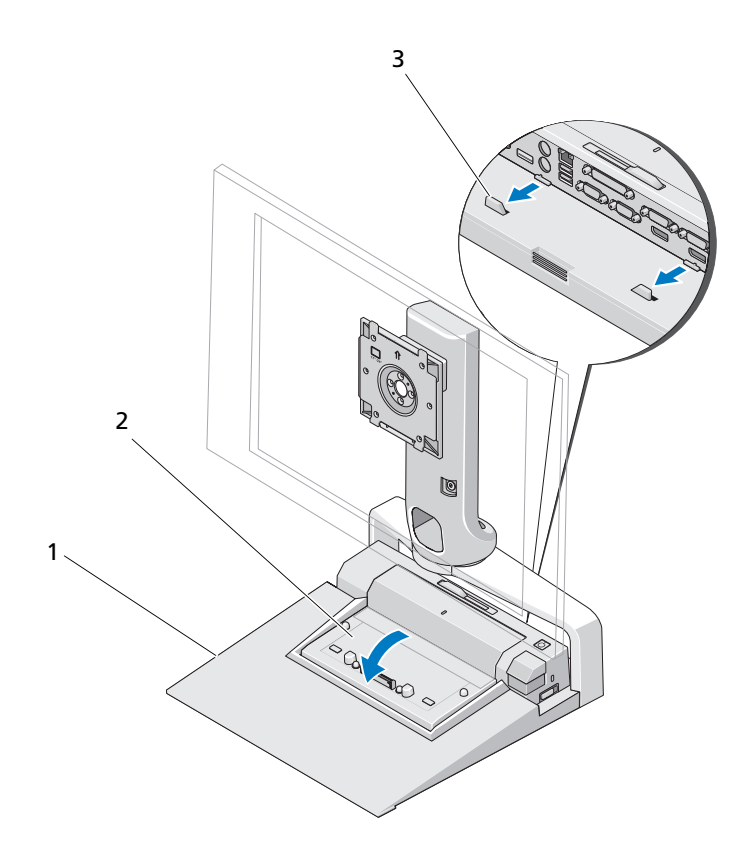

- 1 フラットパネルスタンド 2 ポートリプリケータ
- 3 フラットパネルスタンドのガイ ドポスト
- 3 ポートリプリケータのセットアップ手順に従います。ポートリプリ ケータに付属の E-Port ユーザーズガイドまたは E-Port Plus ユーザー ズガイドを参照するか、**support.jp.dell.com** を参照してくださ  $\overline{U_{\circ}}$

#### <span id="page-17-0"></span>ラップトップをポートリプリケータとフラッ トパネルスタンドから取り外す

- 1 ポートリプリケータの側面にある取り出しボタンを押します。
- 2 ラップトップをポートリプリケータとフラットパネルスタンドから 引き上げます。

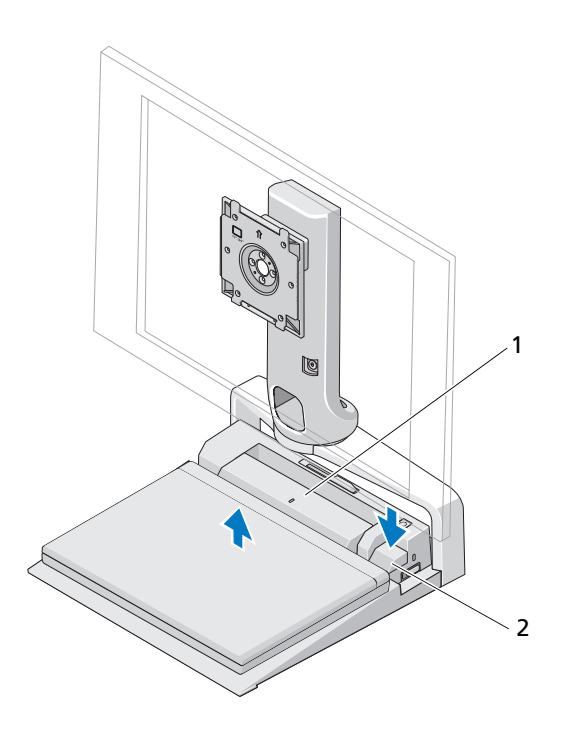

1 ポートリプリケータ 2 取り出しボタン

#### <span id="page-18-0"></span>ポートリプリケータをフラットパネルスタン ドから取り外す

- 1 ポートリプリケータからケーブル類をすべて取り外します。
- 2 フラットパネルスタンドの背面にあるリリースボタンを押して、 ポートリプリケータの前部を持ち上げ、フラットパネルスタンドの リリースタブから外します。
- 3 ポートリプリケータをフラットパネルスタンドから取り外します。

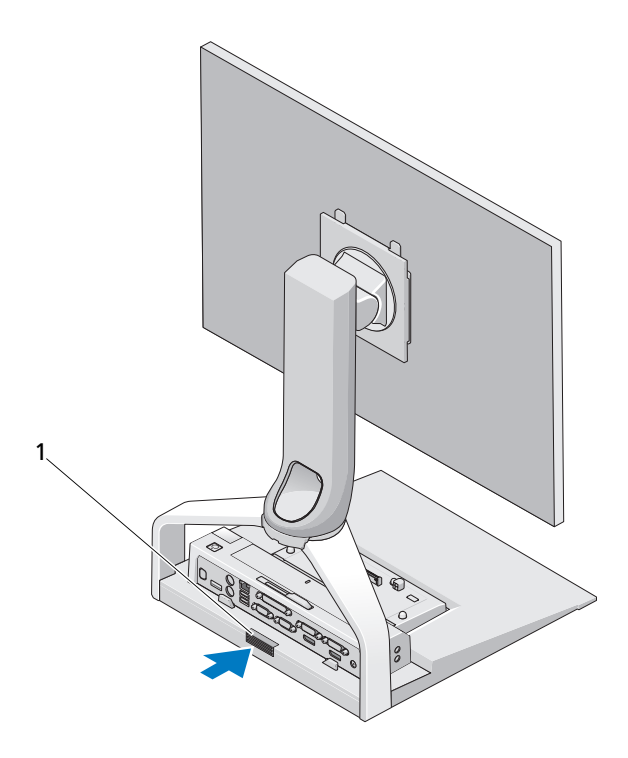

1 リリースボタン

# 3

## <span id="page-20-0"></span>仕様

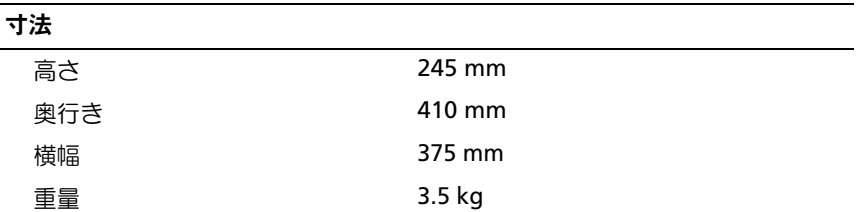

22 | 仕様

## <span id="page-22-0"></span>情報の検索方法

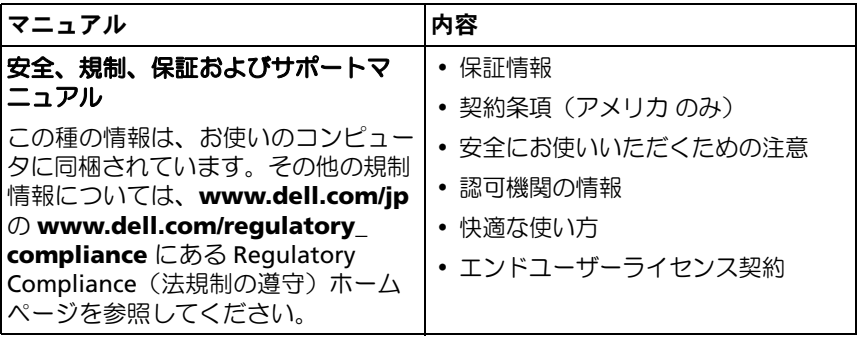

24 | 情報の検索方法